## **Guide de l'utilisateur –** Messagerie texte

## **Échangez des messages texte avec l'équipe de votre succursale et profitez des caractéristiques de sécurité qui ont été ajoutées. Vous pouvez :**

- échanger des messages texte avec votre représentant en services financiers et recevoir des messages de rappel pour vos rendez-vous;
- envoyer le mot « Connexion » au 30597 pour commencer à échanger des messages texte, ou consulter la page edwardjones.ca/messagerie texte.

L'inscription à la messagerie texte vous permettra de vous identifier par message texte. Si vous n'êtes pas inscrit à la messagerie texte, l'option sera grisée à l'écran de vérification de l'identité en deux étapes.

Après avoir sélectionné l'inscription à la messagerie texte, vous devrez entrer votre numéro de téléphone mobile. Notre système vous enverra un code de vérification unique par message texte (voir saisie d'écran). Vous devrez l'entrer pour terminer votre inscription.

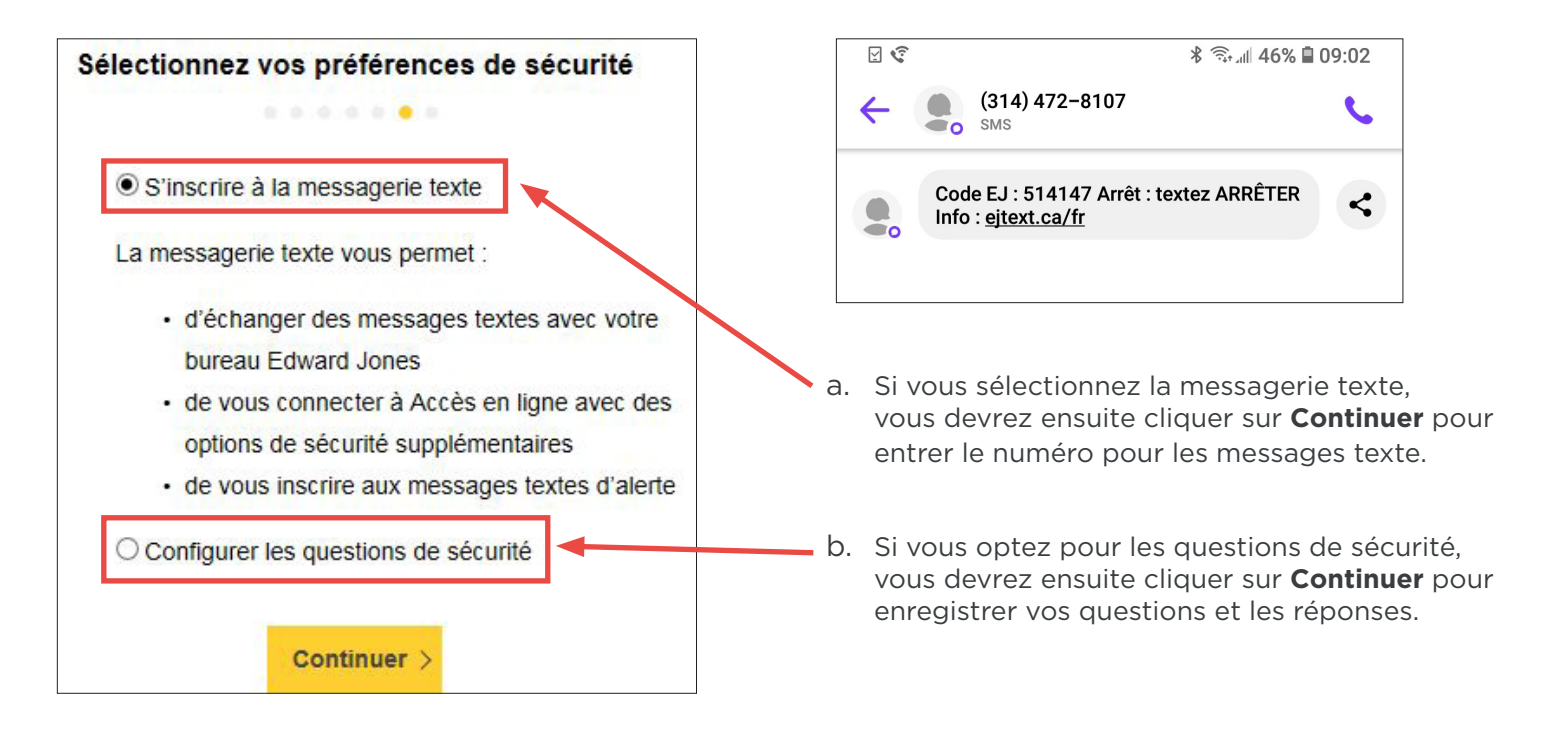

Après avoir fait vos choix, cliquez sur **Terminer l'inscription**. Vous recevrez ensuite un courriel de bienvenue contenant votre nom d'utilisateur et un lien vers le portail d'ouverture de session du service Accès en ligne.

Si vous éprouvez des problèmes durant le processus, veuillez appeler le Service d'assistance en ligne au 1-866-788-4880 ou communiquer avec votre succursale.